niversité lice SOPHIA ANTIPOLIS

## **Réseaux et Programmation Formulaire Web et commande HTTP POST**

Comme vu précédemment, les invocations d'exécutables (comme des cgi-bin) avec passage de paramètres à travers une requête HTTP peut se faire avec une commande GET ou une commande POST.

Dans le cas de la commande GET les paramètres sont passés dans l'URL. Un browser web classique peut ainsi être utilisé comme client de test.

Nous allons voir dans ce TD comment choisir la commande GET ou POST que l'on veut utiliser pour passer des paramètres lors d'une requête HTTP. Dans ce cas les paramètres doivent être saisis à l'aide d'un *formulaire HTML*.

## **1 Les formulaires pour faciliter le passage de paramètres dans l'URL**

Jusque-là les paramètre sont fournis à la main, dans le bon ordre, dans la syntaxe même de l'URL demandée et basée sur la commande HTTP GET.

Un formulaire HTML permet de positionner dans une page Web des zones interactives qui permettent à la fois la saisies des paramètres mais aussi la définition de l'URL consultée.

Exemple :

```
<form method="post" action="http://www.example.com/cgi-bin/example.sh">
    <p>
        <label for="pseudo">Votre pseudo :</label>
        <input type="text" name="pseudo" id="pseudo" />
        <br />
        <label for="pass">Votre mot de passe :</label>
        <input type="password" name="pass" id="pass" />
    </p>
</form>
```
Les différents types d'éléments existant pour une balise <input> sont : buttoncheckbox, file, hidden, image, password, radio, reset, submit, text.

Le type submit effectuera à la fois l'affectation de la valeur "Submit" au paramètre submit mais déclenchera aussi la requête sur l'URL mentionnée et paramétrée.

L'exemple ci-dessus deux couples « label » et « input/text » sont affichés

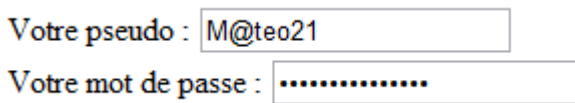

Contributeurs par ordre alphabétique : Jean-Yves Tigli

lice SOPHIA ANTIPOLIS

Iniversité

## **Réseaux et Programmation Formulaire Web et commande HTTP POST**

Vous pourrez trouver plus de détails sur l'ensemble des items pouvant figurer dans un formulaire HTML sur la page [http://www.w3schools.com/html/html\\_forms.asp.](http://www.w3schools.com/html/html_forms.asp)

Question 1 : Vous pouvez tester le passage de paramètres avec la commande GET sur le serveur WEB que vous avez développé au TD précédent. Vérifiez en particulier que les « inputs » du formulaire permettent de transmettre les paramètres d'appel du cgi-bin.

## **2 Formulaire HTML pour le test de Web Services**

Parmi de nombreux fournisseurs de Services Web, vous trouverez sur [www.dataaccess.com](http://www.dataaccess.com/) et en particulier le service « numberToWords » <http://www.dataaccess.com/webservicesserver/numberconversion.wso?op=NumberToWords>

**Question 2 :** Ecrivez votre propre formulaire pour tester ce service Web.

Question 3 : Ecrivez un client en python qui lira au clavier un nombre et affichera la chaîne correspondante retournée par le service.